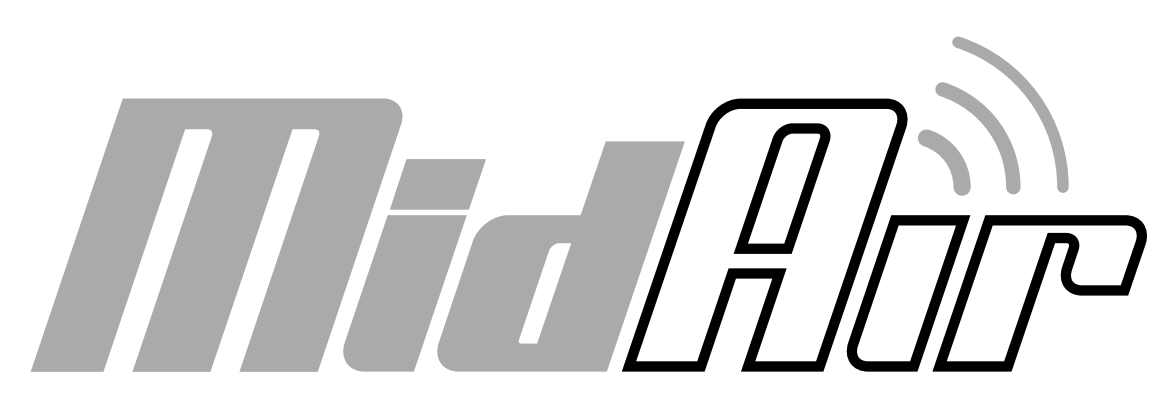

# **Wireless USB MIDI System**

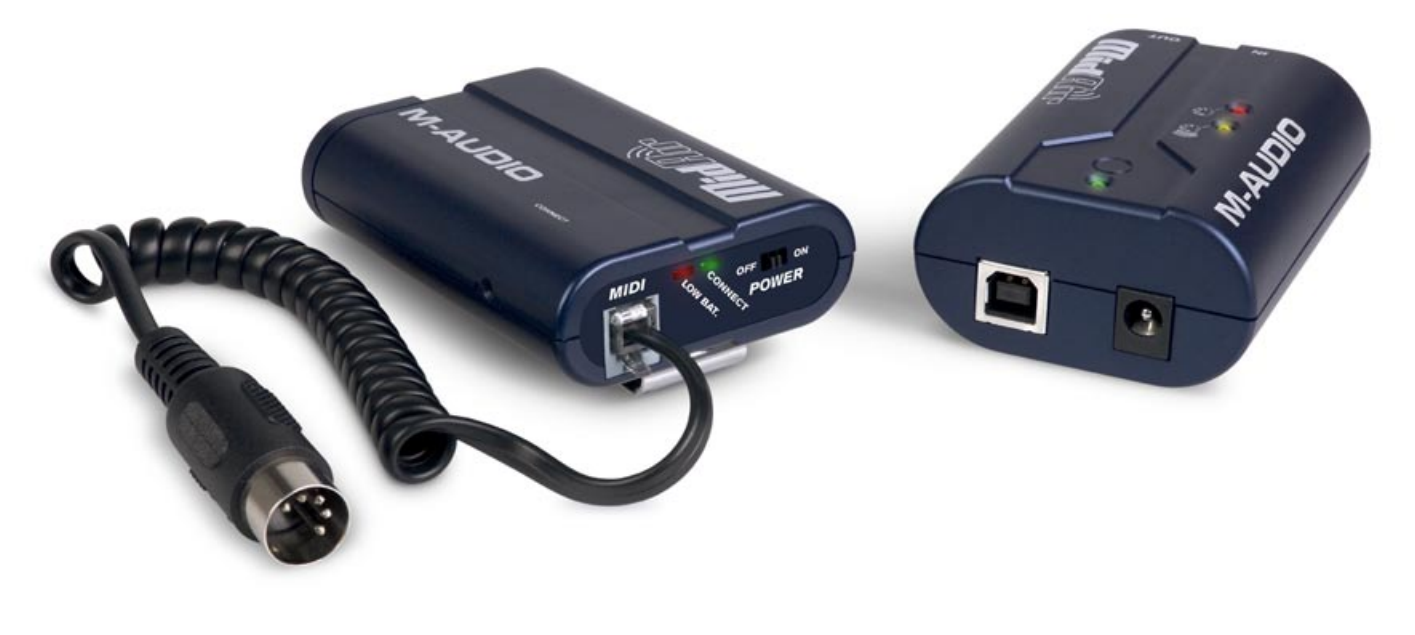

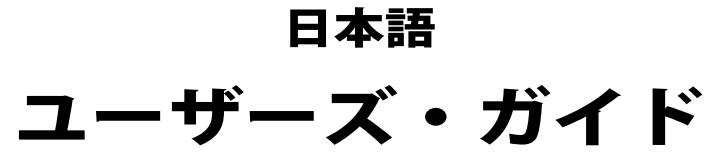

Download from Www.Somanuals.com. All Manuals Search And Download.

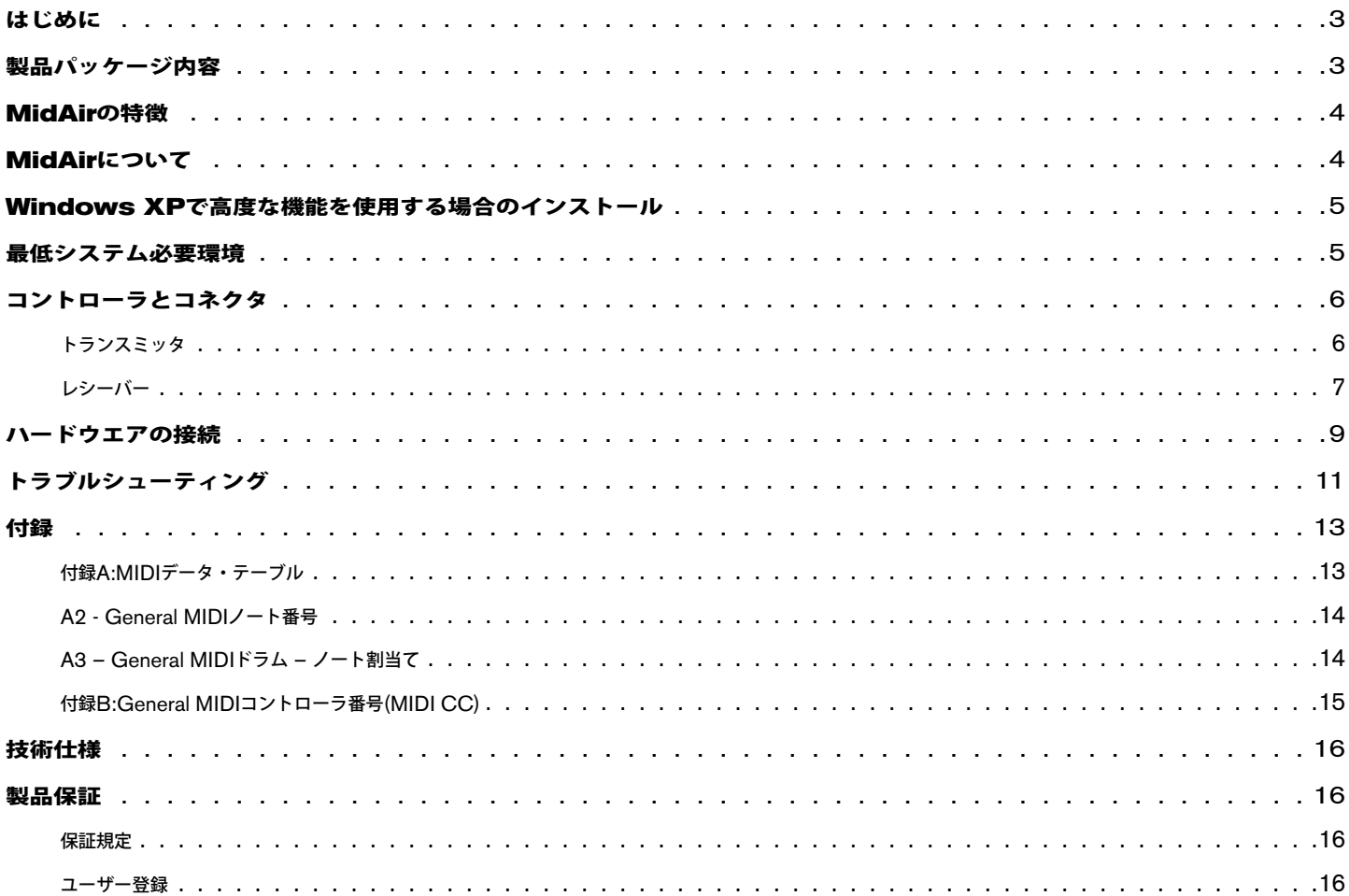

© 2006 Avid Technology, Inc. 無断複写、転載を禁じます。製品の特徴、仕様、システム環境条件、在庫状況は予告無く変更になる場合がありま す。AvidとM-AudioとMidAirはAvid Technology, Incの商標または登録商標です。ここに記載されているその他全ての商標または登録商標はそれぞ れの所有者に属します。

## はじめに

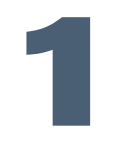

<span id="page-2-0"></span>idAirワイヤレスMIDIシステムをお買い上げ頂きまして誠に有り難うございます。MidAirトランスミッタとMidAirレシーバーのモジュール により、一般的なMIDIキーボード等をワイヤレスMIDIコントローラへ変えることができます。かさばるケーブルを使用せずにMIDI機器を コントロールできるため、MIDIキーボードは必要に応じた最適な場所に設置することができます。ケーブルの長さや煩わしいケーブルのからまりや、 ステージやスタジオでケーブルによる事故等も心配する必要はありません。

MidAirのコンパクトなトランスミッタは、どのようなMIDIキーボードのMIDI出力端子にも直接接続することがき、MIDIキーボードをワイヤレス・ コントローラへ変えます。MidAirトランスミッタは、乾電池で動作しMidAirレシーバーから10メートル(30フィート)以内の距離で操作が可能で す。MIDI基準に準拠しMIDIキーボードが生成する全てのMIDIコマンドを送信することができます。

ワイヤレス操作の設定は簡単です。MidAirトランスミッタをお手持ちのMIDIキーボードに接続し、MidAirレシーバーをMIDI機器またはコンピュー タのUSB端子に接続してそれぞれの機器の電源を入れるだけです。複雑な設定手順もソフトウエアも必要ありません。DAWは、スタジオに存在する その他一般のケーブルで接続されたMIDIコントローラと同様に、新たなワイヤレスMIDIキーボードを認識します。

束縛を受けないライブ・パフォーマンスやスタジオで場所を選ばずにMIDIトラックを設定/録音ができる柔軟性を求めるなら、MidAirが最適なワイヤ レス・ソリューションとなります。

MidAirは、事実上全てのMIDIキーボードやMIDI出力を装備するその他のMIDI機器(ドラムマシンやコントロール・サーフィス等)に対応しま す。本ユーザーガイドでは、ケーブルで接続したMIDI機器全てを集合的に「MIDIキーボード」と表記していますが、この表現にはその他の機器も含 まれることを留意して下さい。

# 製品パッケージ内容

- MidAirトランスミッタ1台
- MidAirレシーバー1台
- MidAir Series CD-ROM 1枚 (ドライバと関連書類を含む)
- CD-ROM 1枚 (Ableton Live Lite M-Audio Enhanced Editionを含む)
- 製本版クイックスタートガイド
- 電源アダプタ1台
- < 単三乾電池2個
- < USBケーブル1本

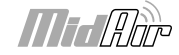

**2**

# **MidAir**の特徴

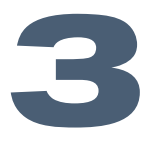

- <span id="page-3-0"></span>■ ワン・ウエイの2.4GHzワイヤレスMIDIトランスミッション
- ワイヤレスの動作範囲は最大10メートル (30フィート)
- トランスミッタは単三乾電池またはAC/DC電源アダプタで動作
- レシーバーはAC/DC電源アダプタまたはUSBバス電源で動作
- 全てのMIDI機器に対応
- 全てのMIDIメッセージとMIDIチャンネルをサポート
- MIDIとUSB 1.1で接続可能
- レシーバーは2入力1出力USB MIDIインターフェイスとしても動作
- スタンドアロンで使用可能 (コンピュータは不要)

## **MidAir**について

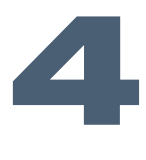

ワイヤレス機器は、ここ数年の間に飛躍的に普及しました。例えば、多くの人がコンピュータでワイヤレスのキーボードやマウスを使用してい ます。大学でもコーヒーショップでもワイヤレスのインターネット・アクセスが提供され、コンサート会場ではワイヤレスのマイクロフォン やイン・イヤ・モニタリング・システムを採用するところもあります。ワイヤレス機器の開発により雑然としたケーブルは軽減され、エンドユーザー にとっては自在に動き回れ快適な環境で作業ができるようになりライフスタイルが改善されました。MidAirテクノロジーでは、スタジオやステージの パフォーマンスで活躍するミュージシャンにまで利便性を拡張しました。

MidAirは、ワンウエイの2.4GHzワイヤレス・リンクを確立し、信頼性の高いMIDI接続を最大10メートル (30フィート)まで提供します。独 自開発のリンキング・テクノロジーは、ワイヤレスのシグナルを継続的にモニタリングし、妨害が検出されると自動的に周波数を変化させ、送信 機(キーボード)と受信機(MidAirレシーバー)の間で安定した接続を確立します。極端な妨害や乾電池の消耗によりMidAirトランスミッタと MidAirレシーバーの接続が不通になる場合には、MIDIリセット(オール・ノート・オフ「パニック」メッセージ)によりMIDIノートの音詰まり を防ぎます。MidAirは、MIDIケーブルの配線が不要なため、スタジオでもステージでもお好きな場所で作業ができます。

MidAirレシーバーは、クラスコンプライアントなためドライバは不要でMidAirレシーバーをWindows XPやMacintoshコンピュータに接続して、 トランスミッタに同梱されたMIDIブレークアウト・ケーブルを使用してMIDIキーボードを接続すれば設定は完了です。簡単なUSB接続だけで、コン ピュータにハードウエアを別途インストールする必要もありません。

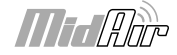

# <span id="page-4-0"></span>**Windows XP**で高度な機能を使用する場合のインストール

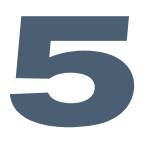

**MAir**dAirレシーバーは、クラスコンプライアントです。つまり、Windows XPとMac OS Xをインストールしたコンピュータでは、MidAirレ<br>シーバーをUSBケーブルでコンピュータに接続するだけで直ぐにお使い頂けます。オペレーティング・システムには、MidAirレシーバー<br>トコフェニケートでキスドライバがWit<sup>487</sup>いまたています。 とコミュニケートできるドライバが既に組み込まれています。

しかしながら、Windows XP環境で2つ以上のDAWでMidAirを同時に使用する場合や、その他のクラスコンプライアントに対応したUSB機器を同 時に併用する場合には、最適なパフォーマンスを実現するためにM-Audioのドライバを別途にインストールする必要があります。

インストール方法は製本版クイックスタートガイドを参照して下さい。

# 最低システム必要環境

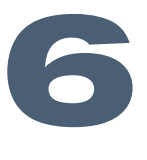

MidAirをコンピュータと併用する場合、USB 1.1またはUSB 2.0端子が必要です.

Windows\* Mac OS\* Pentium III 600Mhz以上 <br>
Macintosh G3\*\* 600/G4\*\* 667Mhz以上 256 MB以上のRAM Mac OS X 10.3.9では256 MB以上のRAM (Windows 98/Me、NT/2000には対応していません)

DirectX 9.0c以降 Mac OS X 10.4.5以降では512 MB以上のRAM Windows XP (SP2) 以降 インプレント インスタン (Mac OS X 10.3.9以前のMac OSには対応していません)

\* お使いのDAWソフトウエアの必要条件の方が上記の必要条件よりも高い場合がありますのでご確認下さい。

\*\* コンピュータにUSB端子が搭載されている必要があります。CPUアクセラレータ・カード搭載機はは対応していません。

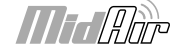

**7**

# コントローラとコネクタ

#### <span id="page-5-0"></span>トランスミッタ

- 1. 乾電池用コンパートメント(電源端子の横) 単三乾電池2個を収納します。トランスミッタへの損傷を防ぐために乾電池を挿入する時 に極性を確認して下さい。
- 2. 電源アダプタ用端子(**AC/DC**、**9V**) 別売の9V AC/DC 500mAの外部電源アダプタを接続します。トランスミッタを動作させるた めに乾電池を使用している場合はこの端子を使用する必要はありません。
- 3. 乾電池ステータス**LED**(低バッテリ) 乾電池の残量が少なくなるとこのLEDが赤く点滅を始めます。
- 4. ワイヤレス接続ステータス**LED**(コネクト) この緑色のLEDによりワイヤレス接続の現在の状態を表示します。

■ 点灯 – 接続が確立 ■ 消灯 – 接続されていません ■ 点滅 – 接続を実行中

- 5. 電源スイッチ このスイッチは、本体の電源のオン/オフを切換えます。AC/DCアダプタと乾電池の両方が使用可能な場合、乾電池の消 耗を防ぐためAC/DCアダプタを使用します。MidAirトランスミッタを使用しない時は、乾電池の消耗を防ぐために電源をオフにして下 さい。
- 6. **MIDI**入力端子(**MIDI**) 同梱された MIDIブレークアウト・ケーブルをこの端子に 接続し5ピンのMIDIプラグをキーボードの MIDI出力端子に接続します。
- 7. ワイヤレス・コネクト・ボタン (コネク ト) – MidAirトランスミッタとMidAirレ シーバーは、通常ワイヤレス接続を自動的に 確立します。過度の干渉、距離等のその他 の要素を含む状況下では、MidAirトランス ミッタとMidAirレシーバーの接続が途絶え る場合があります。ワイヤレス接続が途絶え MidAirトランスミッタとMidAirレシーバー が10メートル(30フィート)以内にある場合 は、MidAirトランスミッタとMidAirレシー バーの両方にあるワイヤレス接続ボタンを押 して接続を再確立します。

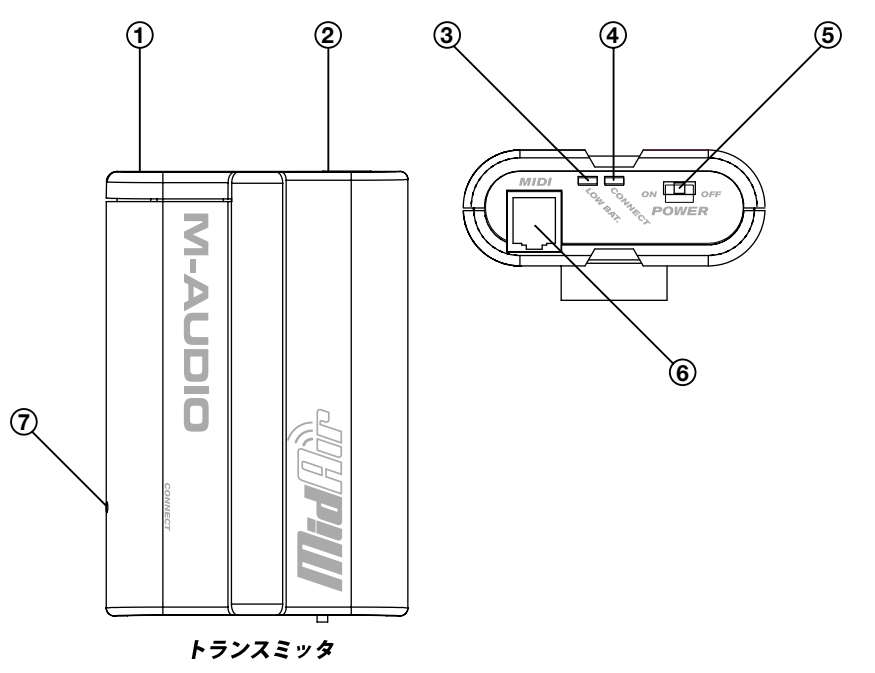

 MidAirを2つ以上同時に使用している場合、 何らかの事情でMidAirトランスミッタが不

適切なレシーバーに接続する場合があります。その結果、MIDIデータは別のルーティングへ送信されます。この問題が生じた場合は、 MidAirトランスミッタとMidAirレシーバーの両方にあるワイヤレス接続ボタンを同時に押し、相互の接続を再確立する必要があります。

 このボタンは、誤って押してしまわないよう窪んだ場所にあります。このボタンを押すには、ペンやクリップ等の先が尖った物を使ってこ のボタンを押します。

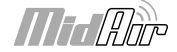

### <span id="page-6-0"></span>レシーバー

- 8. 電源アダプタ端子 MidAirレシーバーをス タンドアロンの機器として(コンピュータ不 使用)で使用する場合、別売の9V AC/DC 500mAの電源アダプタを接続します。
- 9. **USB**端子 USBケーブルを使用して この端子とコンピュータのUSB端子を 接続します。USB接続を使用する場合 は、MidAirレシーバーはコンピュータ から電源を供給されるため電源アダプ タは必要ありません。

の端子は、MidAirの設定がスタンド

10. **MIDI**入力端子(**In**) – MIDI機器 (MIDIキーボードや電子ドラムキッ ト)をこの入力端子に接続します。こ

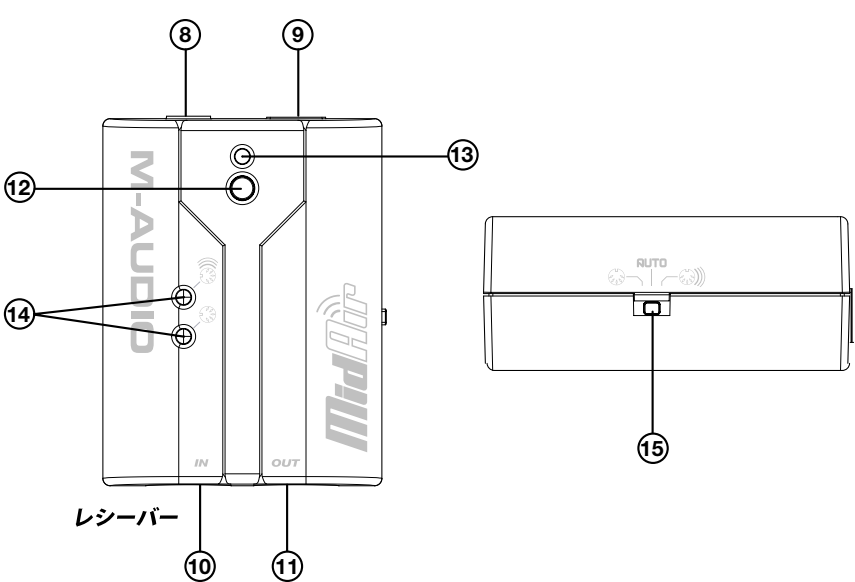

アロン・モードかコンピュータに接続されているかで機能が変化することに注意して下さい。

- スタンドアロン・モード スタンドアロン・モードで使用する場合、MidAirトランスミッタからまたはMIDI入力端子からのワ イヤレス・シグナルがMidAirレシーバーのMIDI出力端子へルーティングされます。スタンドアロン・モードのスイッチ(15)で どちらのシグナルをルーティングするか決定します。
- < ホスト・モード MidAirレシーバーをコンピュータと使用する場合、コンピュータはこの端子をMidAirトランスミッタに関係 しない独立したUSB MIDI機器として認識します。この端子で受信するデータは独立したMIDI入力として扱われ、MidAirト ランスミッタからの入力MIDIデータにマージしません。
- 11. **MIDI**出力端子(**Out**) 標準的な5ピンMIDIケーブルを使用してこの出力端子にその他のMIDI機器を接続します。この端子の機能 は、MidAirレシーバーをスタンドアロン・モードで使用するか、コンピュータと使用するかで変化します。
	- スタンドアロン・モード スタンドアロン・モードで操作すると、スタンドアロン・モードのスイッチ(15)によりこの出力端子 のソースが決定します。
	- ホスト・モード MidAirレシーバーがコンピュータに接続されている時、この端子は独立したMIDI出力として認識され、 DAWから外部MIDI機器へMIDIメッセージを送信することができます。ホスト・モードでは、このMIDI出力端子はMidAirト ランスミッタとは関係しません。この設定では、スタンドアロン・モードのスイッチは無視されるので操作に影響することはあ りません。
- 12. ワイヤレス接続ボタン このボタンは、MidAirトランスミッタのワイヤレス接続ボタンと全く同様の動作をします。このボタンについては 前述の説明を参照して下さい。
- 13. ワイヤレス接続ステータス**LED**  この緑色のLEDは、MidAirトランスミッタのワイヤレス接続ステータスLEDと全く同様の動作をしま す。このLEDについては前述の説明を参照して下さい。
- 14. アクティビティ**LED**  MidAirレシーバーの3個のLEDは、MidAirレシーバーの動作ステータスを表示します。
	- < 黄色 MidAirレシーバーでワイヤレスMIDIデータが検知されると黄色のLEDが点滅します。
	- < 赤 MidAirレシーバーの5ピンMIDI入力端子でデータを受信すると赤いLEDが点滅します。

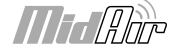

15. スタンドアロン・モード・スイッチ – このスイッチは、MidAirをスタンドアロン・モード(USB不使用)の機器として使用する場合に、シグ ナルのルーティングに影響します。MidAirレシーバーのMIDI出力端子のソースを選択します。

スタンドアロン・モードのスイッチは以下の3種類に設定できます:

- **MIDI入力**  $\left\langle \widetilde{e_{\psi}}\right\rangle$  **MidAirレシーバーの5ピンMIDI入力端子からのデータはMIDI出力端子へ送信されます。ワイヤレス入力** から受信するデータは無視されます。
- ワイヤレス  $\begin{pmatrix} 0 & 0 \\ 0 & 0 \end{pmatrix}$  MidAirレシーバーのワイヤレス入力端子からのデータはMIDI出力端子へ送信されます。接続された MIDI入力端子からのデータは無視されます。
- 自動 MidAirレシーバーは、MIDI入力端子と接続された入力端子の両方をモニタリングし、現在アクティブな入力を選択し ます。この設定では以下の規則に従います。

 ワイヤレスのデータと5ピンMIDI入力端子のデータ信号はマージしません。MIDIデータをMidAirレシーバーのMIDI入力端子から受信 する場合、ワイヤレス入力端子で受信するデータは無視されます。

 MIDIデータがMidAirレシーバーの接続されたMIDI入力端子で250ミリセカンド間受信されることがなく、入力MIDIデータがワイヤレ スの入力端子で検知された場合、MidAirレシーバーは自動的にワイヤレスMIDIデータ入力信号に切換えます。

 MidAirレシーバーが信号を切り換える場合、「ノート・オフ」とその他のMIDIリセットコマンドがセットでMIDI出力端子へ送信されます。 これにより現在演奏しているノートが音詰まりを起こすのを防ぎます。

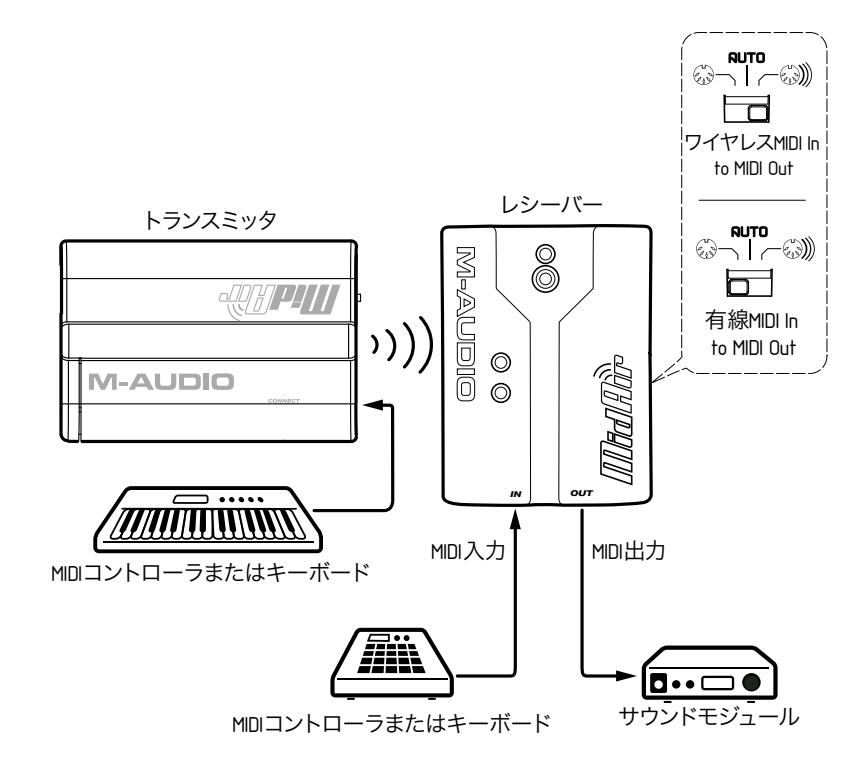

 重要:スタンドアロン・モードのスイッチが「自動」の時、MIDI入力ソースを計画的に使うことが重要です。例えば、シンセまたはその 他のMIDI機器を使用してMIDIデータの継続的なストリームをMidAirレシーバーの有線のMIDI入力端子(例:シーケンサーからの MIDIタイムコード(MTC))へ送信する場合、ワイヤレスのMIDI入力端子で受信するMIDIデータは全て無視されます。

また、ワイヤレス入力端子とMIDI入力端子を切り換える場合は、ノートが不意に停止する場合があるため注意が必要です。

# ハードウエアの接続

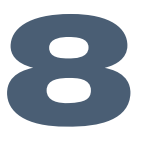

<span id="page-8-0"></span>**M**idAirは、基本的に2種類の設定で使用することができます。以下の説明をお読みになり、状況に応じて最も適切な使用方法を採用して下さ い。

シナリオ**1**:**MidAir**をワイヤレス、ホストベースのコントローラとして使用する

MidAirをコンピュータベースのレコーディングス タジオで使用する場合、このセットアップが最も 適切です。この設定では、MIDIキーボードはワイ ヤレスで動作し、MidAirレシーバーはMIDIキー ボードとコミュニケートしコンピュータに接続し たMIDI入力端子と出力端子を追加で提供します。 これらの追加の入出力端を使用してスタジオ内で 別のMIDI機器を接続することができます。

MidAirトランスミッタは、乾電池またはAC/ DCアダプタで電源を供給します。ワイヤレスの MidAirレシーバーは、USBバスから電源が供給さ れるためAC/DCアダプタは必要ありません。

注意:この設定では、DAWはMidAirのMIDI入力 端子2系統(ワイヤレスと有線)とMIDI出力端子 1系統を検知します。最初の入力端子はワイヤレス のMidAirトランスミッタからで、2つ目の入力端 子は有線の5ピンMIDI入力端子からです (5ピン 入力端子に接続された任意のMIDI機器等)。出力 端子からは、MidAirレシーバーに接続された任意 の機器へMIDIデータを送信することができます。

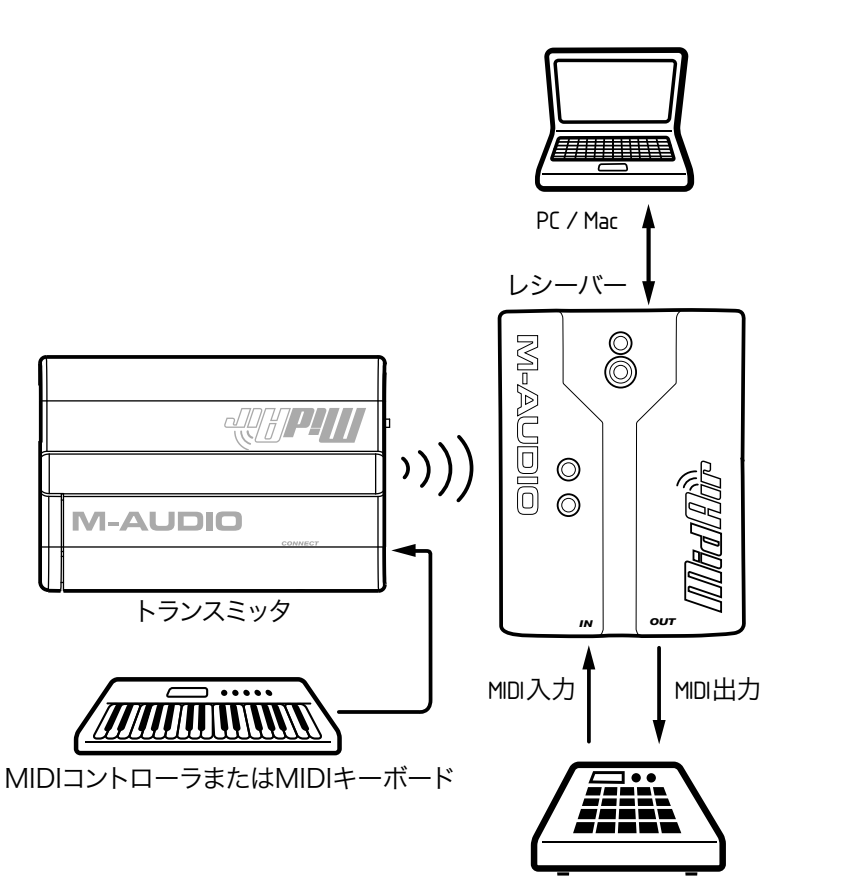

MIDIコントローラ、音源またはドラム・モジュール

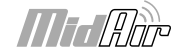

#### シナリオ**2**:**MidAir**をワイヤレスのスタンドアロン・コントローラとして使用する

MidAirをワイヤレスで使用するライブ・パフォーマンスにはこの シナリオが最適です。この設定では、MidAirトランスミッタ( MIDIキーボード)はMIDIコマンドをワイヤレスのMidAirレシー バーに送信し、その情報は(MIDIケーブル経由で)ワイヤレスの MidAirレシーバーから音源モジュールやその他のMIDI機器へ送信 されます。

ワイヤレスのMidAirレシーバーは、AC/DC電源アダプタを使 用して電源供給し、MidAirトランスミッタは乾電池またはAC/ DC電源アダプタで電源を供給する必要があります。

注意:この設定では、スタンドアロン・モードのスイッチは「ワイ ヤレス」または「自動」に設定し、MidAirレシーバーがMidAirト ランスミッタのコマンドをMIDI出力端子から続いて送信する必要 があります。

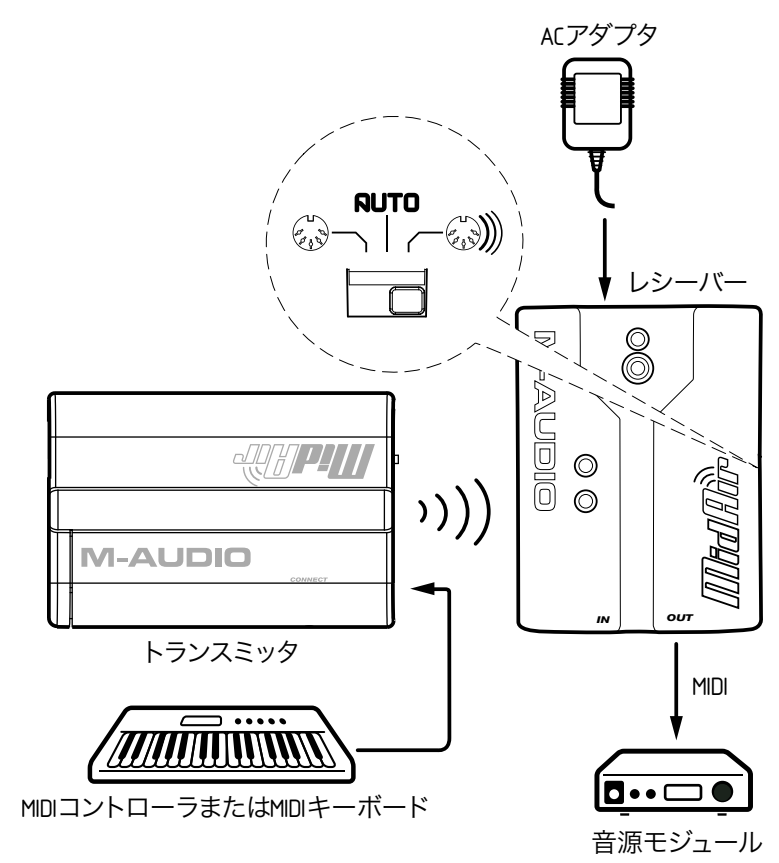

スタンドアロン・スイッチではMIDI出力端子にルーティングされる入力シグナルを決定します。スタンドアロン・スイッチを「Auto(自動)」に設 定すると、両方のMIDI入力端子には異なるMIDIコントローラを接続してそれ以降、ケーブルの配線やスタンドアロン・スイッチの設定を変更するこ となく使用することができます。MidAirレシーバーは有線の入力端子とワイヤレスの入力端子からのシグナルを絶対にマージしないことに注意して下 さい。有線のMIDI入力端子とワイヤレスのMIDI入力端子で同時にMIDIを受信した場合、有線のMIDI入力端子が優先し、ワイヤレスMIDI入力端子で 受信するシグナルは無視されます。

MidAirレシーバーのルーティング操作についての詳しい説明は、本ユーザーガイドの第7章「スタンドアロン・モード・スイッチ」を参照して下さい。

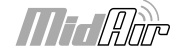

# トラブルシューティング

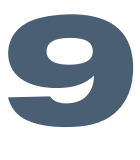

<span id="page-10-0"></span>**M**idAirは、プロフェッショナル品質のワイヤレスMIDIシステムで、幅広い種類の条件下でテストされています。本章にはよくある質問とそ の回答を記してあります。MidAirシステムで何らかの不都合が生じた場合は、本章を参照し問題解決の糸口としてお役立て下さい。

### ソフトウエアを全て正常にインストールしセットアップしましたが、**MidAir**レシーバーは**MidAir**トランスミッタから全くデータを受信していない ようです。

■ 初めてMidAirシステムをお使いになる場合、MidAirトランスミッタのワイヤレス接続ボタンとMidAirレシーバーのワイヤレス接続ボタン を押して両方のユニットがワイヤレス接続を確立させる必要がある場合があります。ワイヤレス接続が確立すれば、MidAirトランスミッタ とMidAirレシーバーの両方にある緑色のワイヤレス接続ステータスLEDが点灯しお使いになることができます。

#### **MidAir**トランスミッタのワイヤレスの範囲が狭いようです。

■ 建物の材質や家の中にあるアイテム (例えば厚い壁、コンクリート、スチール、電子レンジ、コードレス電話等) によりMidAirトランスミッ タの2.4GHzラジオ周波数のMidAirレシーバーへの送信が低減したり妨害されたりする場合があります。最良の結果を出すには、部屋 の見通しが良い位置で床から離れた高い場所にMidAirレシーバーを置くのが理想的です。MidAirトランスミッタとMidAirレシーバーの 間から物理的な障害物を最小限に抑えればワイヤレスの範囲は最大になります。

MidAirトランスミッタまたはMidAirレシーバーの3メートル (10フィート) 以内に電子レンジやコードレス電話 がある場合は、これらの障害物を取り除きワイヤレスの範囲が改善されるかどうか確認して下さい。

#### 複数の**MidAir**システムを使用していますが、ワイヤレス・キーボードが適切な**MidAir**レシーバーに接続できていないようです。

< 複数のワイヤレスMIDI製品を使用する場合、偶然にMidAirトランスミッタとMidAirレシーバーに不適切な相互接続が発生する場合があ ります。この問題を解決するには、単純にMidAirトランスミッタのワイヤレス接続ボタンと関連するMidAirレシーバーのワイヤレス接続 ボタンを同時に押し、ワイヤレス接続を確立することができます。全てのワイヤレス機器が適切に接続できるよう、ワイヤレス機器は1つず つ接続します。

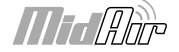

#### **MidAir**システムはインストール後に動作していましたが突然停止しました。

■ MidAirトランスミッタの電源をオフにしてMidAirレシーバーから電源ソース (USBや単三乾電池) を取り外してから10秒間待ちます。コ ンピュータを再起動して再試行して下さい。

#### **Windows**のドライバは、デバイス・マネジャのリストの中にあり動作しているようですが**DAW**で認識されません。

■ Windows XP環境では、一度にインストールができるMIDI機器のドライバの数に制限があります。オペレーティング・システムには、ド ライバの数が制限数に達したことが表示されません。この問題の解決策ついては、M-Audioのウエブサイトhttp://www.m-audio.jp/ でFAQのページを検索して下さい。問題を解決するための実行ファイル(.exe)へのリンクが含まれています。

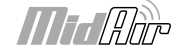

# 付録

**10**

### <span id="page-12-0"></span>付録**A**:**MIDI**データ・テーブル

#### **A1 - General MIDI**インストゥルメント **–** プログラムチェンジ番号

以下のテーブルには、General MIDIパッチ名が1から128の番号と共にリストされています。GMモジュールによってはサウンドパッチを0から 127でカウントするものもあります。どちらも一般的ですが、その結果、使用するサウンドモジュールによっては送信されたプログラムチェンジ番号 と呼び出されたサウンドパッチの間でオフセット値-1が発生する場合があります。

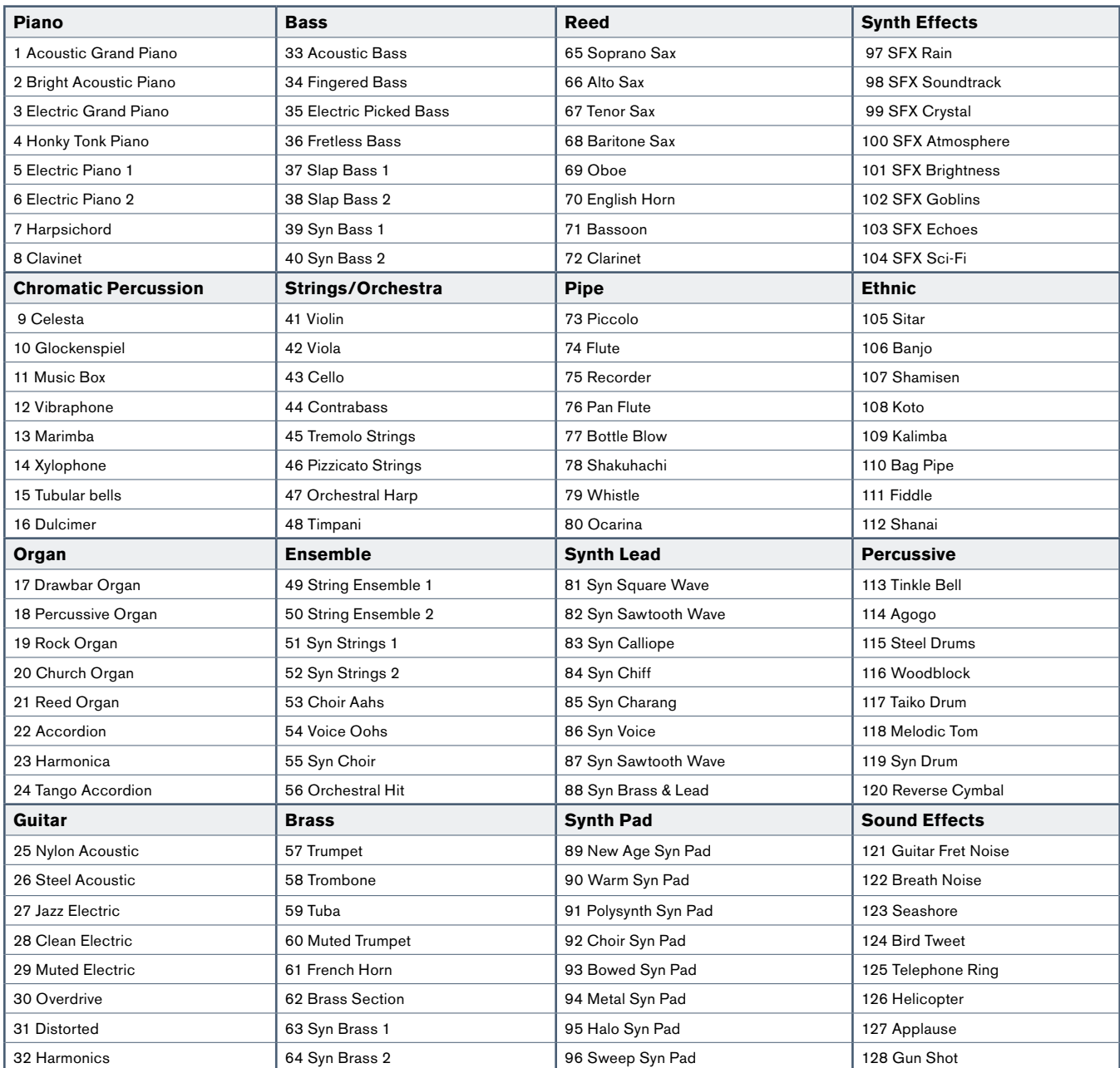

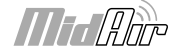

### <span id="page-13-0"></span>**A2 - General MIDI**ノート番号

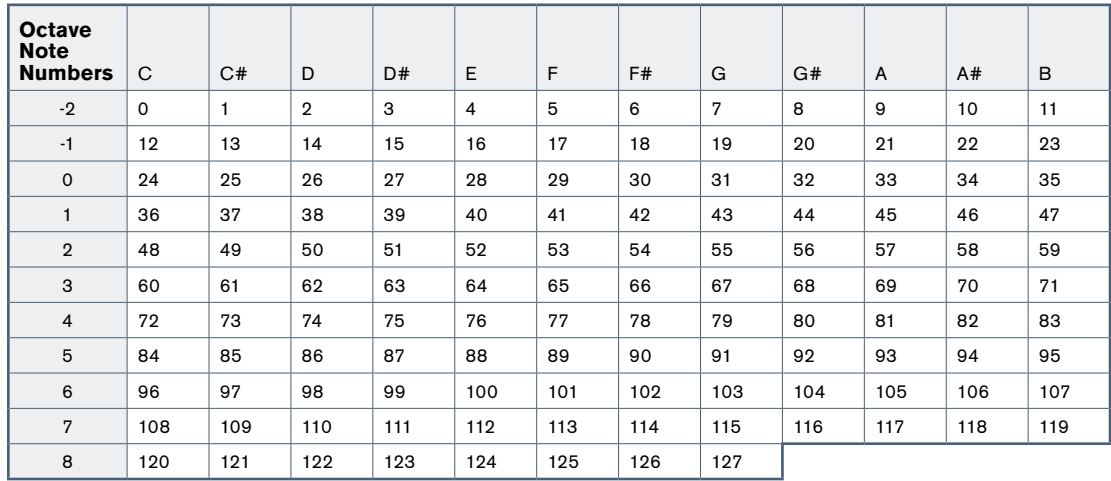

### **A3 – General MIDI**ドラム **–** ノート割当て

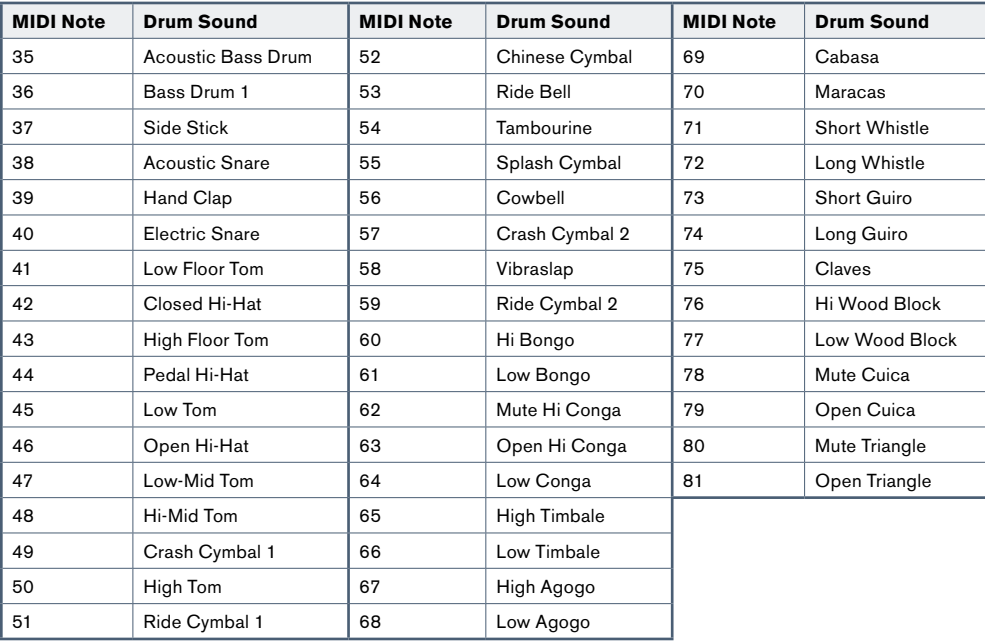

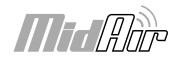

### <span id="page-14-0"></span>付録**B**:**General MIDI**コントローラ番号(**MIDI CC**)

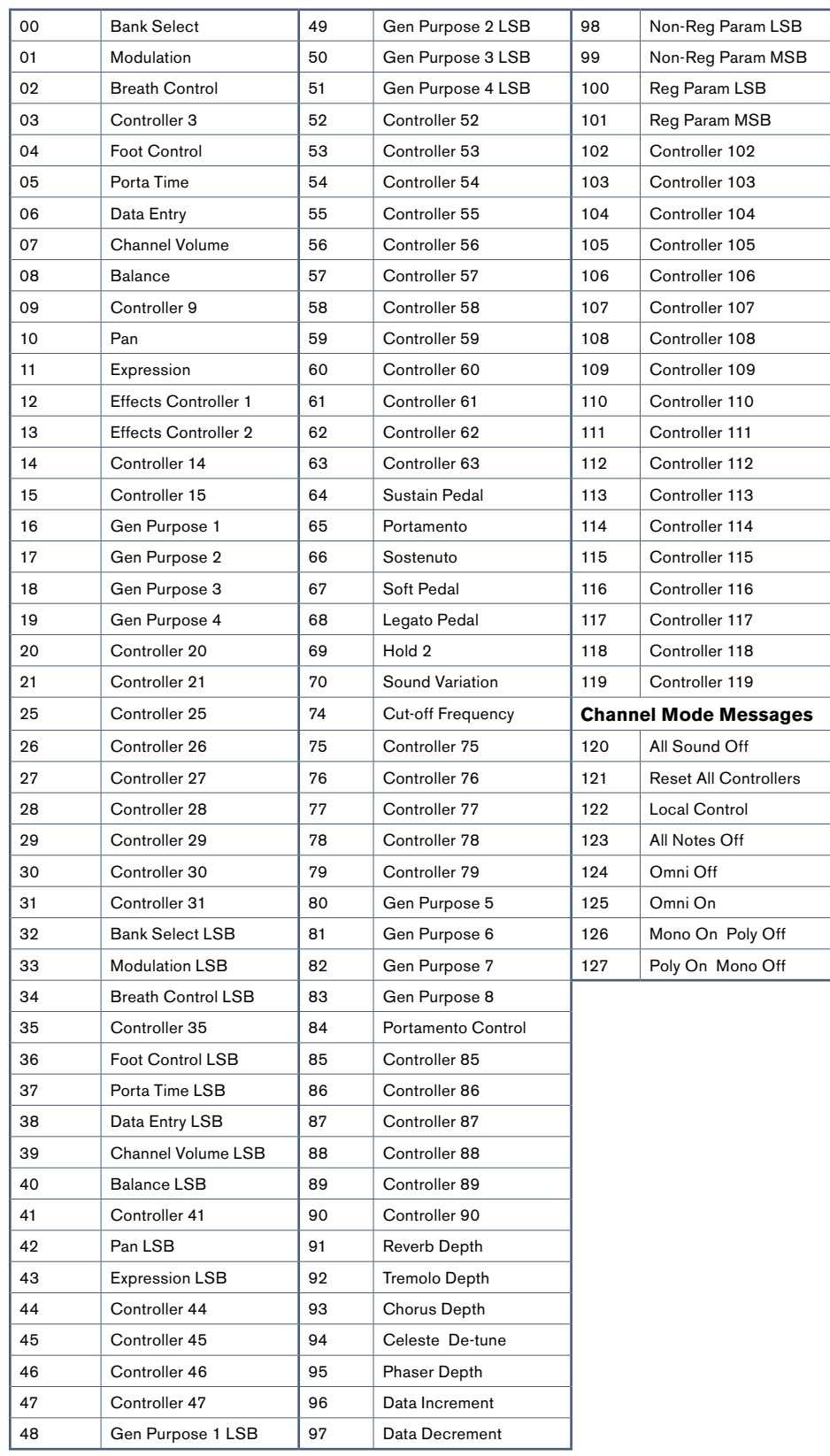

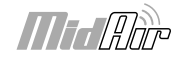

# 技術仕様

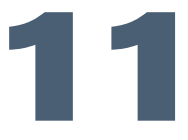

<span id="page-15-0"></span>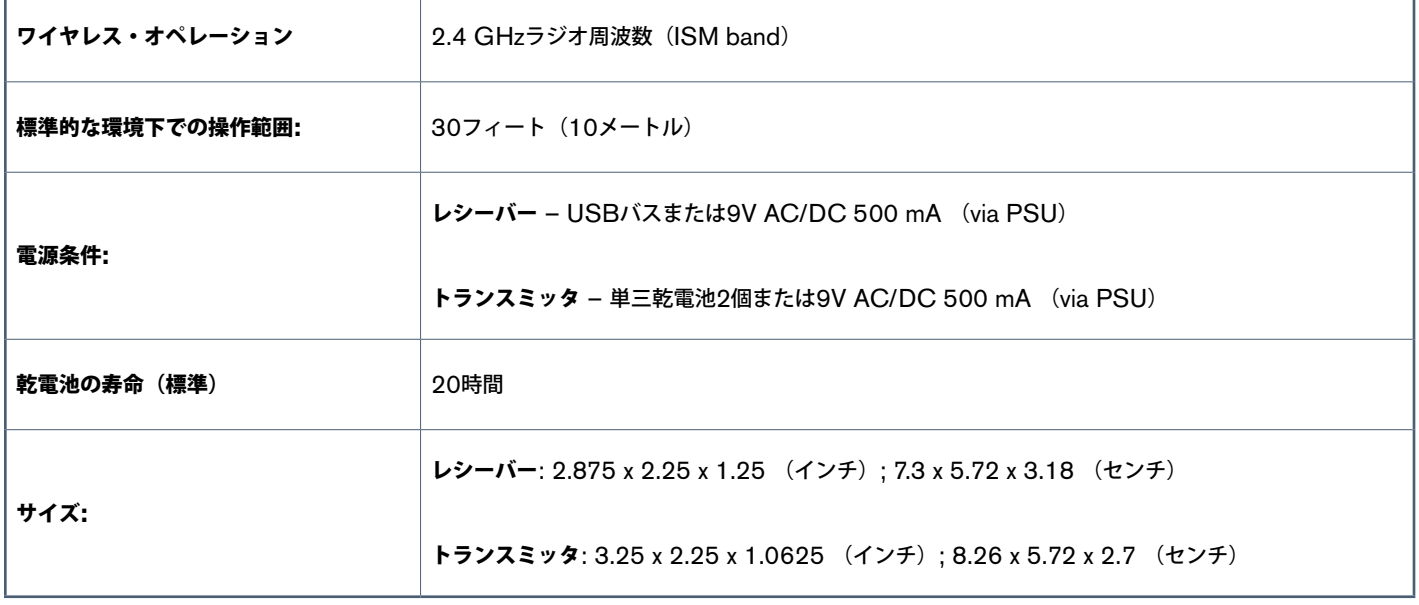

製品保証

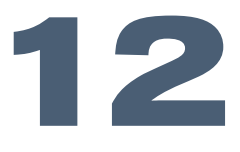

#### 保証規定

エムオーディオでは安全上のご注意に基づいて適切に使用されている場合に限り、本製品をお買い上げいただいた日より一年間は保証期間となり修理 は無償で行います。しかしながら、不適切な使用方法による破損の場合、ご購入者が所有していない場合、エムオーディオでのユーザー登録がお済み でない場合などは保証の対象となりません。但し、電源アダプタやケーブルなどの付属品は、適切な使用の結果不具合が生じた場合でも保証対象には 含まれません(初期不良の場合は除く)。お使いの製品に対応する保証規定はwww.m-audio.jp/warrantyでご覧下さい。

エムオーディオへ製品を送付する場合には、事前にエムオーディオのRA (Return Authorization)番号を取得する必要があります。製品のRA番号を 取得するには、エムオーディオへご連絡頂ければ、エムオーディオのカスタマーサービスが症状などをお伺いしエムオーディオへ製品の送付が必要と 判断した場合にRA番号を発行させて頂きます。製品のRA番号を取得後、具体的な症状や送付理由を書面に記述し、製品を保護する安全な梱包を施し た上、外装パッケージにRA番号を明記しM-Audioまで送付下さい。製品の修理には発送時の送料、返却時の送料と発生し得る手数料はご購入者の負 担となります(初期不良の場合は除く)。

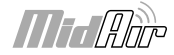

#### ユーザー登録

エムオーディオへお問い合わせ頂く場合には、エムオーディオでのユーザー登録を完了しなければ製品保証や技術的なサポートを受けることができ ません。ユーザー登録を行うには、次の2つの方法があります。環境に合わせた方法でユーザー登録を行って下さい。1.)コンピュータで(一般的な Webブラウザ)エムオーディオWebサイトへアクセスできる方:エムオーディオ オンラインユーザー登録ページhttp://www.m-audio.jp/register/ にて、必要事項を入力して送信して下さい。2.)携帯電話でエムオーディオWebサイトへアクセスできる方:エムオーディオ モバイルサ 回転終態回 イトのオンラインユーザー登録ページhttp://web.m-audio.jp/mobile/にて、必要事項を入力して送信して下さい。(注意:ユーザー登録 完了の御案内は行っておりませんのでご了承下さい。)

静電気放電(ESD)や電磁波(Fast Transient)は製品に一時的な誤作動を引き起こす可能性があります。正常に動作するまで電源スイッチON/ OFFの切り換えを繰り返して下さい。

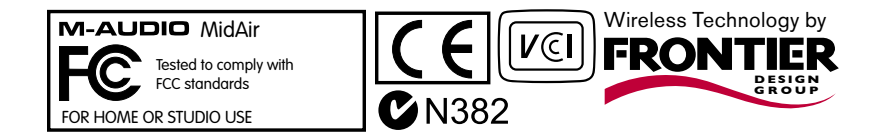

警告:本製品には鉛を含む化学物質が含まれます。癌や出生異常、その他生殖への危害の原因となる物質として米国カリフォルニア州で知られていま す。ご使用の後には手を洗って下さい。

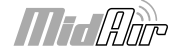

# お問い合わせ先

**13**

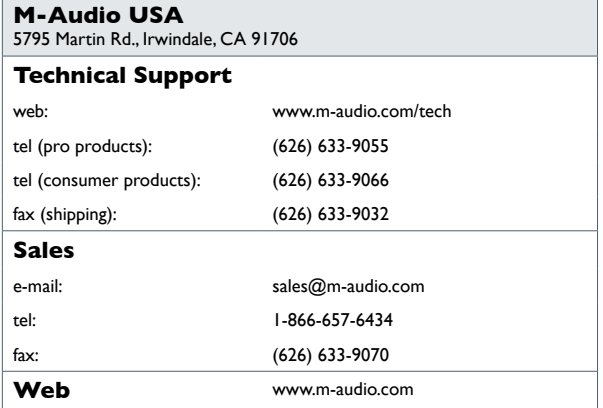

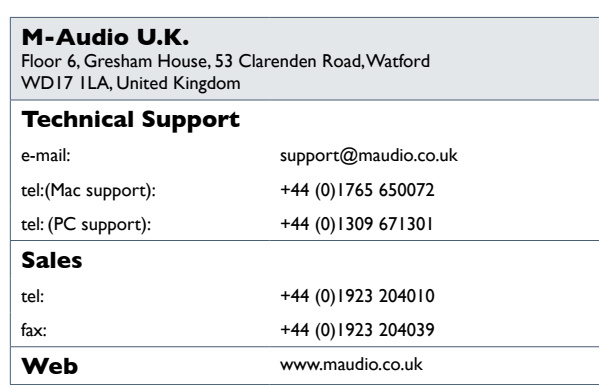

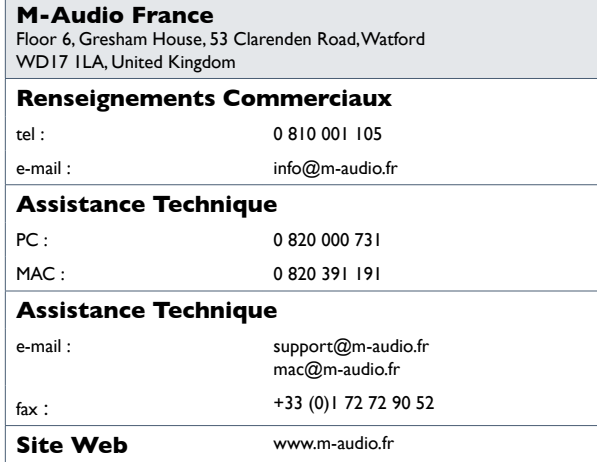

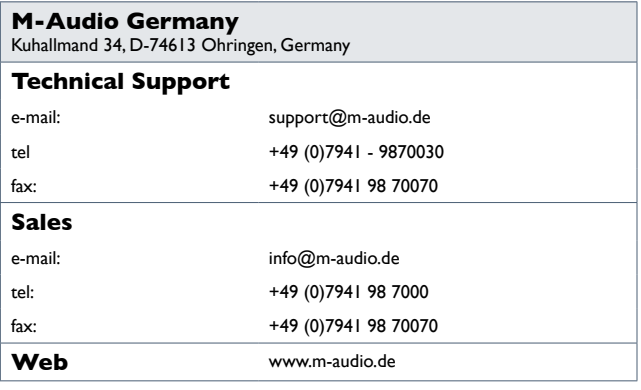

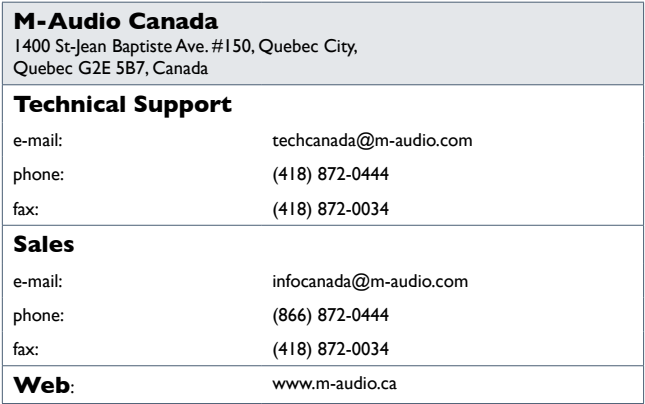

#### **M-Audio Japan**

アビッドテクノロジー株式会社 | エムオーディオ事業部:〒 460-0002 愛知県名古屋市中区丸の内 2-18-10 Avid Technology K.K.: 2-18-10 Marunouchi, Naka-Ku, Nagoya, Japan 460-0002

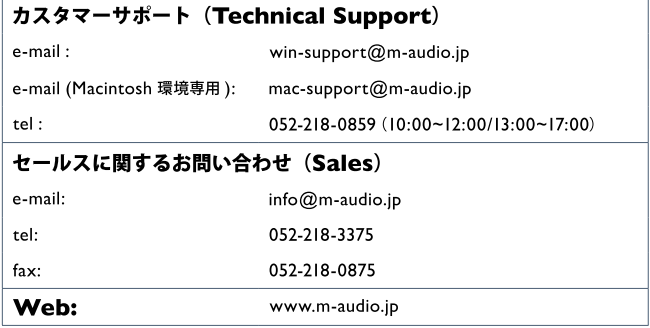

061114\_MIDAIR-SA\_UG\_JP01

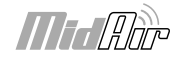

Free Manuals Download Website [http://myh66.com](http://myh66.com/) [http://usermanuals.us](http://usermanuals.us/) [http://www.somanuals.com](http://www.somanuals.com/) [http://www.4manuals.cc](http://www.4manuals.cc/) [http://www.manual-lib.com](http://www.manual-lib.com/) [http://www.404manual.com](http://www.404manual.com/) [http://www.luxmanual.com](http://www.luxmanual.com/) [http://aubethermostatmanual.com](http://aubethermostatmanual.com/) Golf course search by state [http://golfingnear.com](http://www.golfingnear.com/)

Email search by domain

[http://emailbydomain.com](http://emailbydomain.com/) Auto manuals search

[http://auto.somanuals.com](http://auto.somanuals.com/) TV manuals search

[http://tv.somanuals.com](http://tv.somanuals.com/)